# "超星智慧笔"方案 用一支笔书写不同色彩的视频课程

# 目录

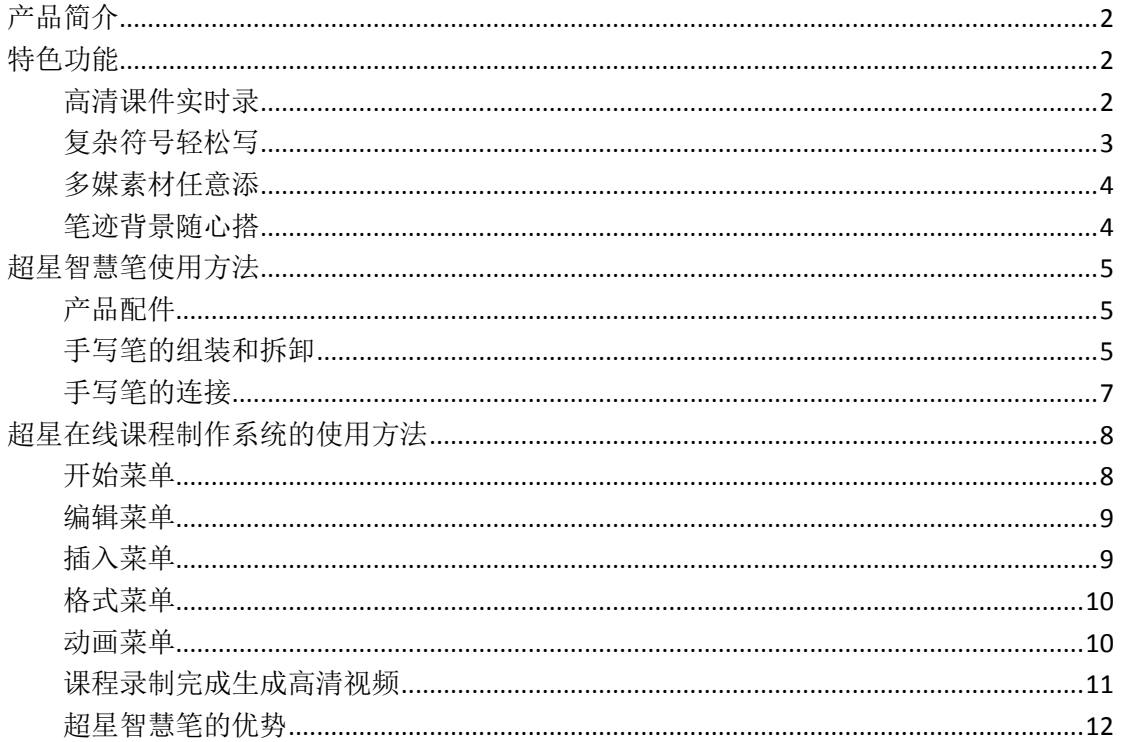

## <span id="page-1-0"></span>产品简介

"超星智慧笔&超星在线课程制作系统"应用先进高效的多媒体编辑技术,实 现跨平台的教学资源素材混合使用,能够迅速快捷的还原课堂实录,便捷地生成 微视频课程,实现"人人能做、人人会做、分分钟做"。促进信息技术在教学中 的应用,提高学科教师的在线课程制作效率,探讨和交流现代教育技术在实际教 学中的应用与推广,充分利用本地资源打造适合本地化的特色教学资源库。

同时,超星公司为每根智慧笔分配一个慕课平台的做课账号,老师可以将智 慧笔制作的课程上传平台,建设一门属于自己的慕课、微课。

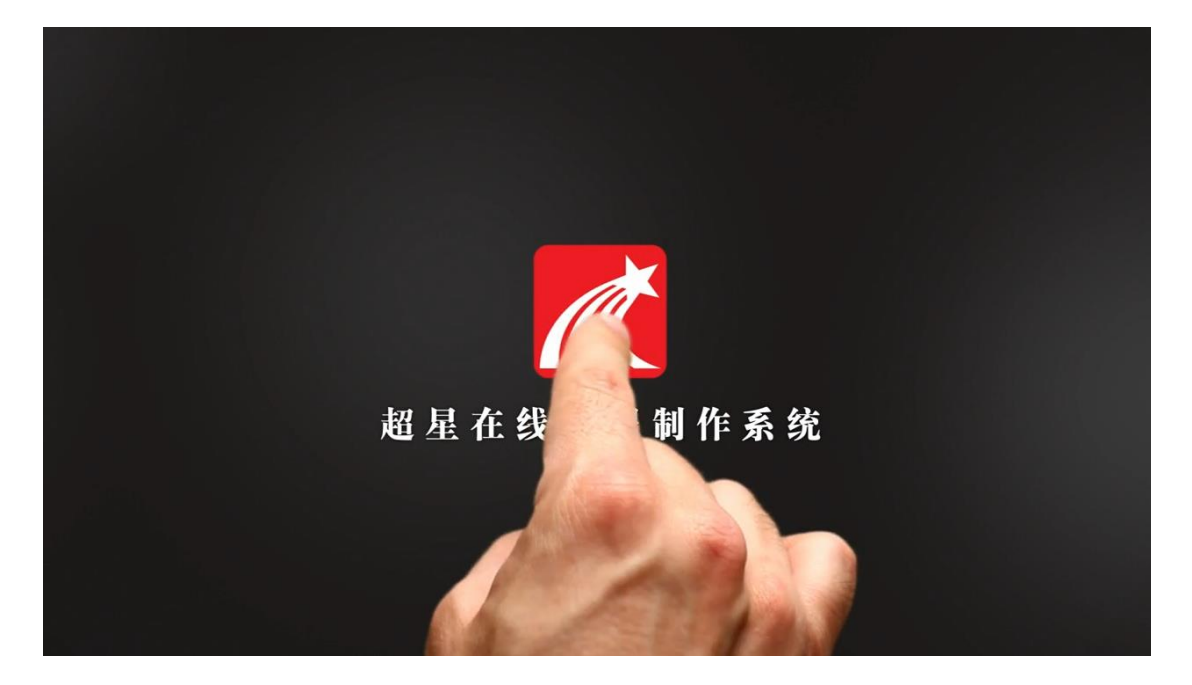

#### <span id="page-1-1"></span>特色功能

## <span id="page-1-2"></span>高清课件实时录

轻松生成多种格式(MP4、FLV)和不同分辨率的视频文件,轻松实现语音和 视频的合成和编辑(支持 WAV、MP3、WMA、MPEG、AVI、WMV、RMVB、MP4、FLV、 F4V 等音视频格式)。

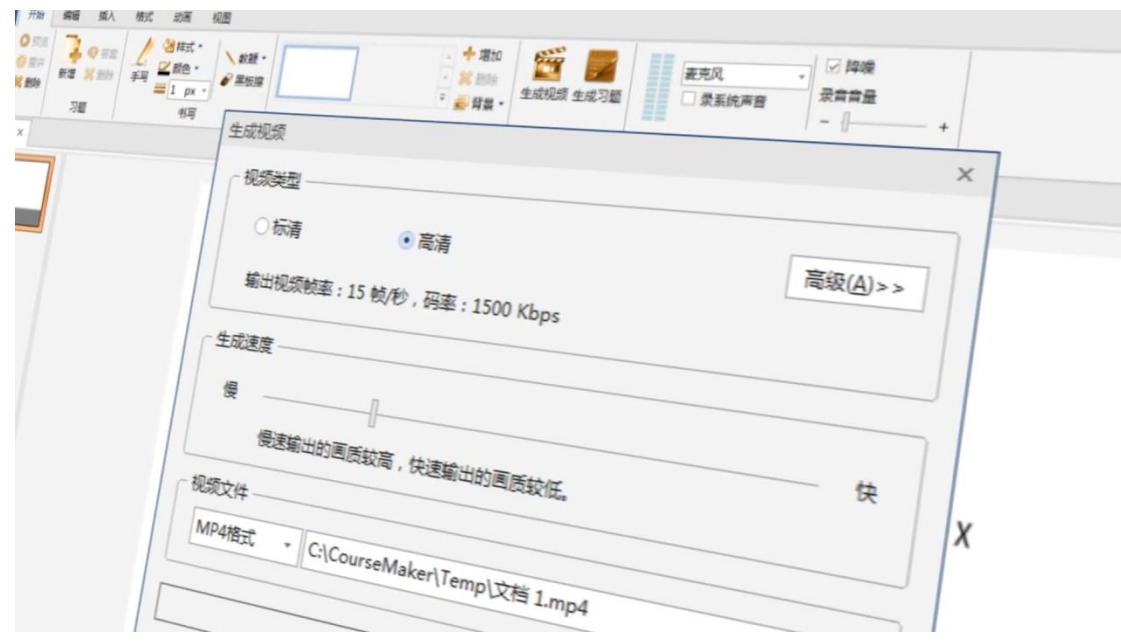

## <span id="page-2-0"></span>复杂符号轻松写

真实的还原黑板授课模式,具备实时手写输入的功能,方便老师使用最熟悉 的书写方式——一支笔、一页纸。"超星智慧笔"是通过超声波及红外线定位技 术实现并与"超星在线课程制作系统"完美结合的手写数位笔,实现原笔迹手写 输入及输入轨迹捕捉功能,即实时输入功能。智慧笔完全满足了老师对手写功能 的要求,复杂的公式符号可以用手写的形式保存到电子课件中。在课件中添加的 图片、视频、PPT,均可以利用智慧笔的手写输入功能进行标注、强调。不仅手 稿及电子课件可以保存,制作的过程还能生成视频。

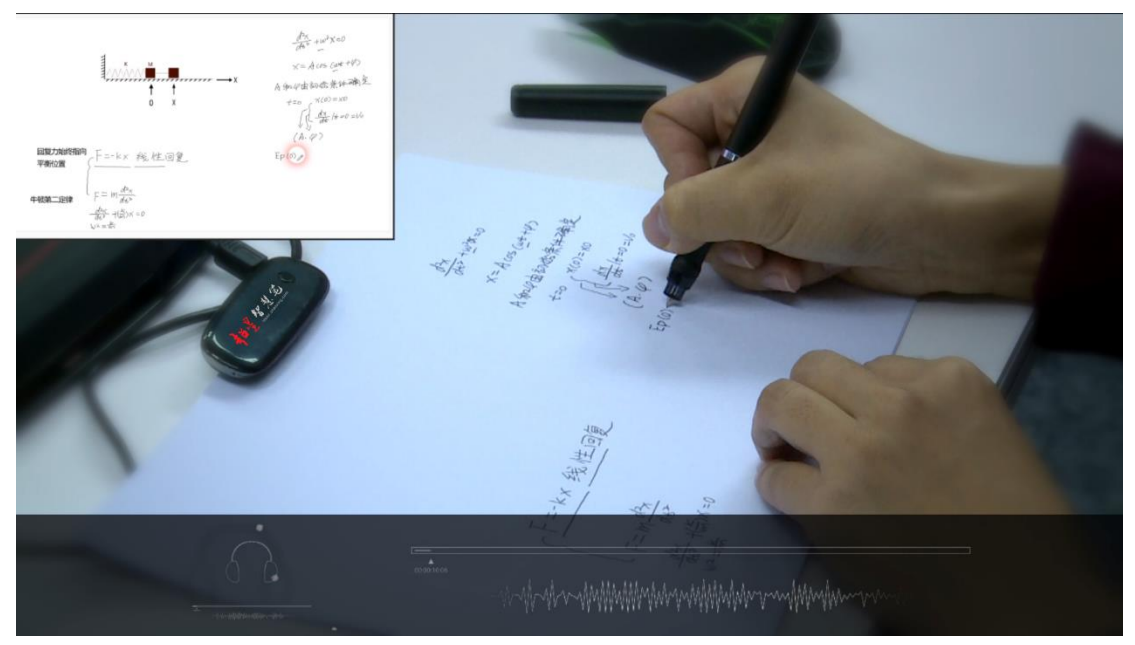

## <span id="page-3-0"></span>多媒素材任意添

灵活调用各种教学资源、素材。无论是 Microsoft office 中的文字、图片、 艺术字、在线资源中的图文对象,还是其他资源库中的素材动画、视频、音频统 统可以通过调用。解决不同教学资源平台之间教育资源不能共用的问题。

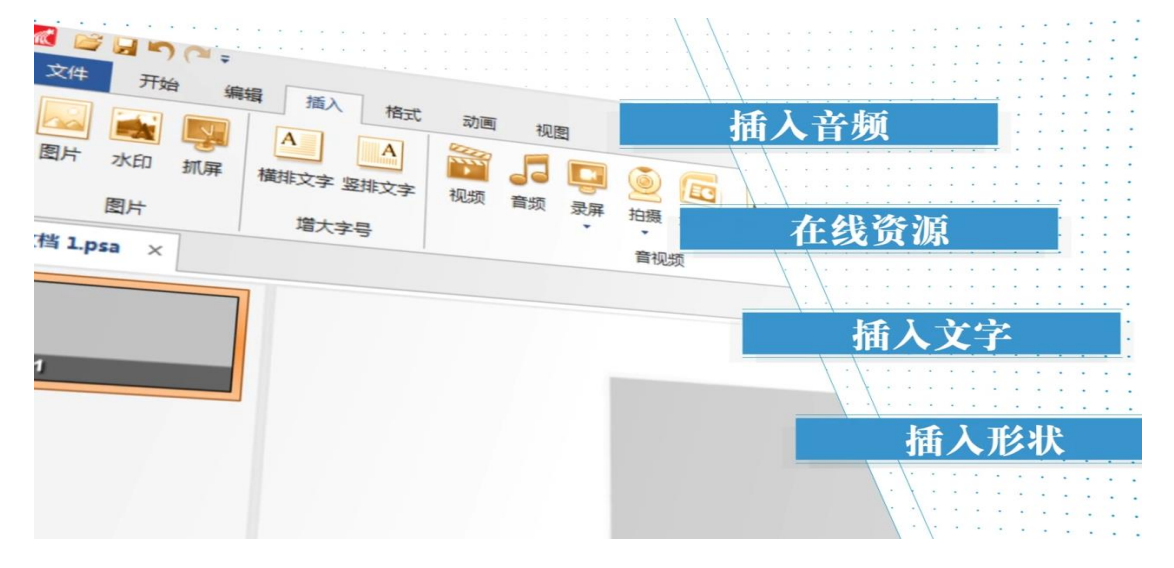

## <span id="page-3-1"></span>笔迹背景随心搭

多种颜色的黑板及背景图可供选择,笔触的颜色任意更改,瞬间实现可汗学 院视频制作。老师可根据课程内容设置黑板颜色和背景图,也可同时使用多块黑 板方便老师随时交替使用。擦除功能更是让老师放心手写、随意擦除。教鞭功能 还可起到强调重点的作用。

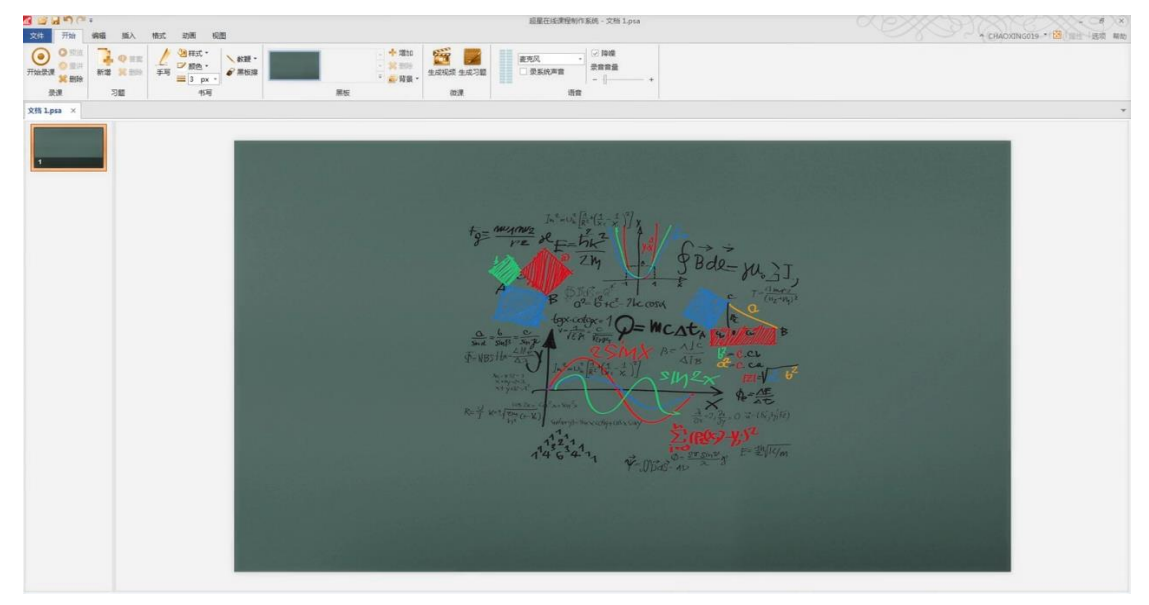

# <span id="page-4-0"></span>超星智慧笔使用方法

# <span id="page-4-1"></span>产品配件

手写笔 1 支、接收器 1 个、笔夹 1 个、笔芯 2 支、USB 连接线一根、超星在线 课程制作系统软件

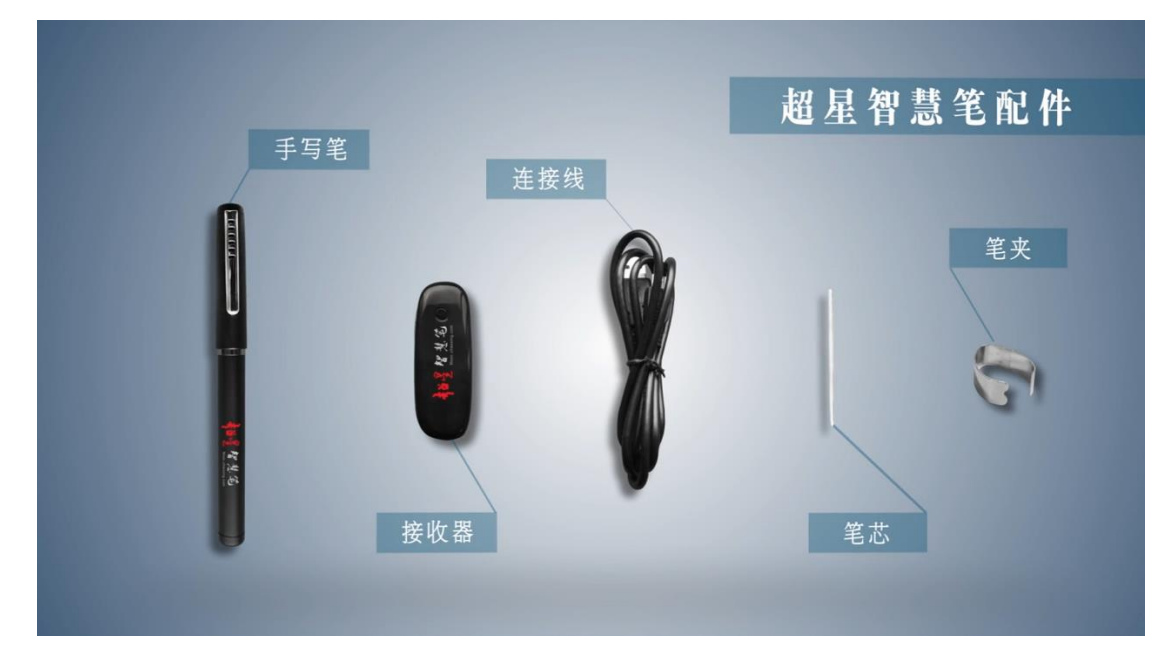

## <span id="page-4-2"></span>手写笔的组装和拆卸

1.先将智慧笔充满电(充电口在笔后盖上)

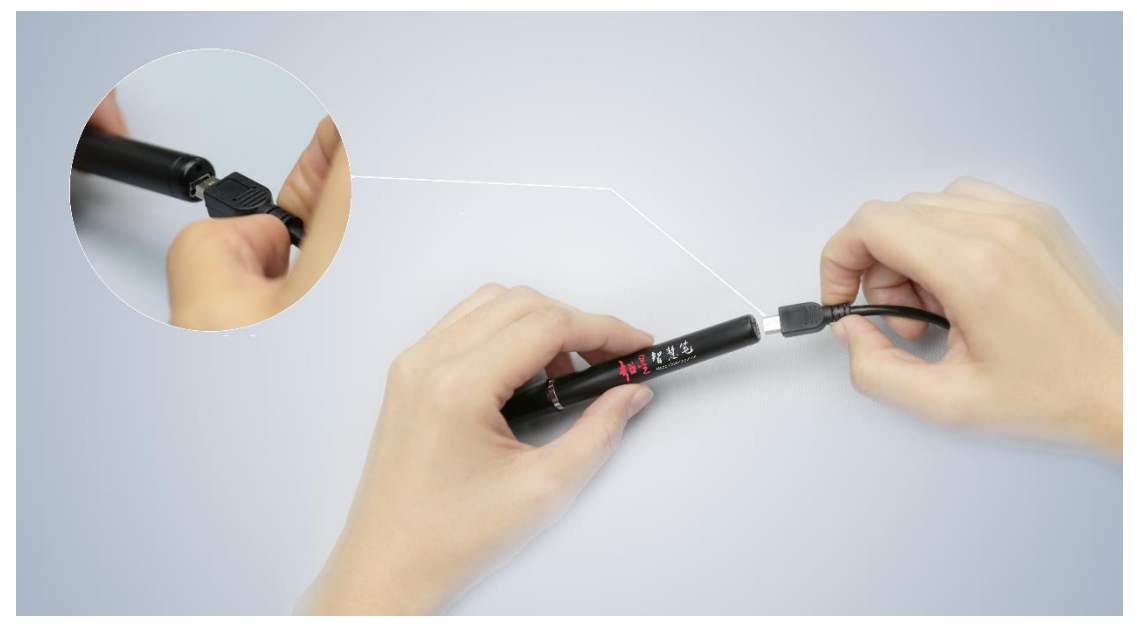

### 2.将笔芯插入笔头处

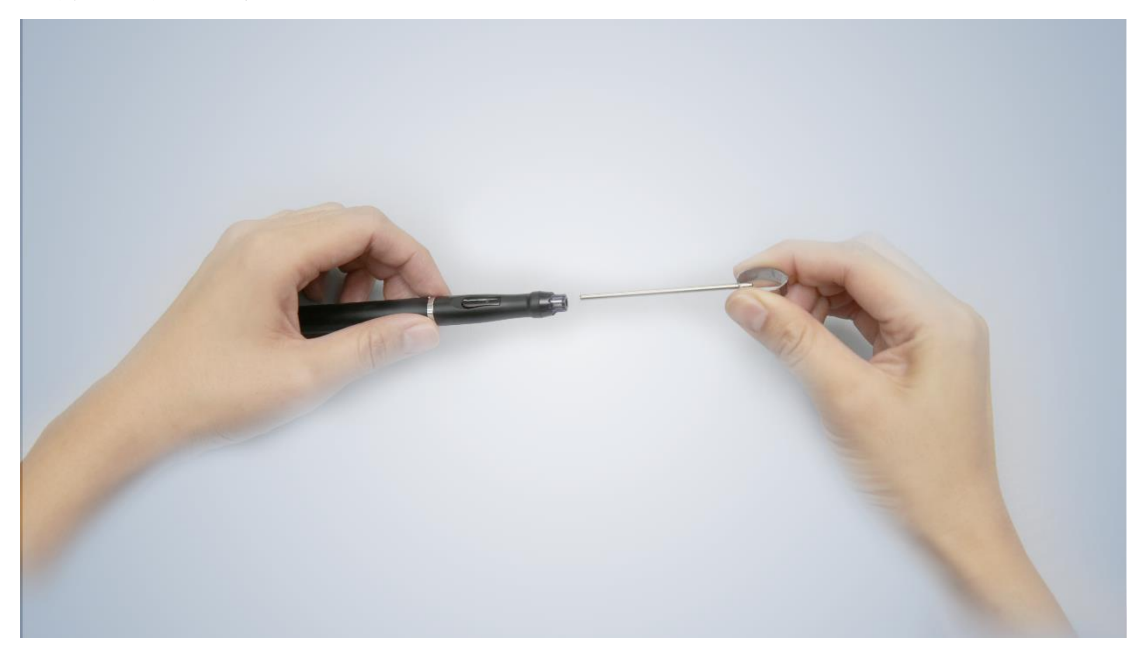

3.用笔夹(或者笔帽后方的十字架)将笔帽头夹住,然后双手向外拉,即可取下 笔芯

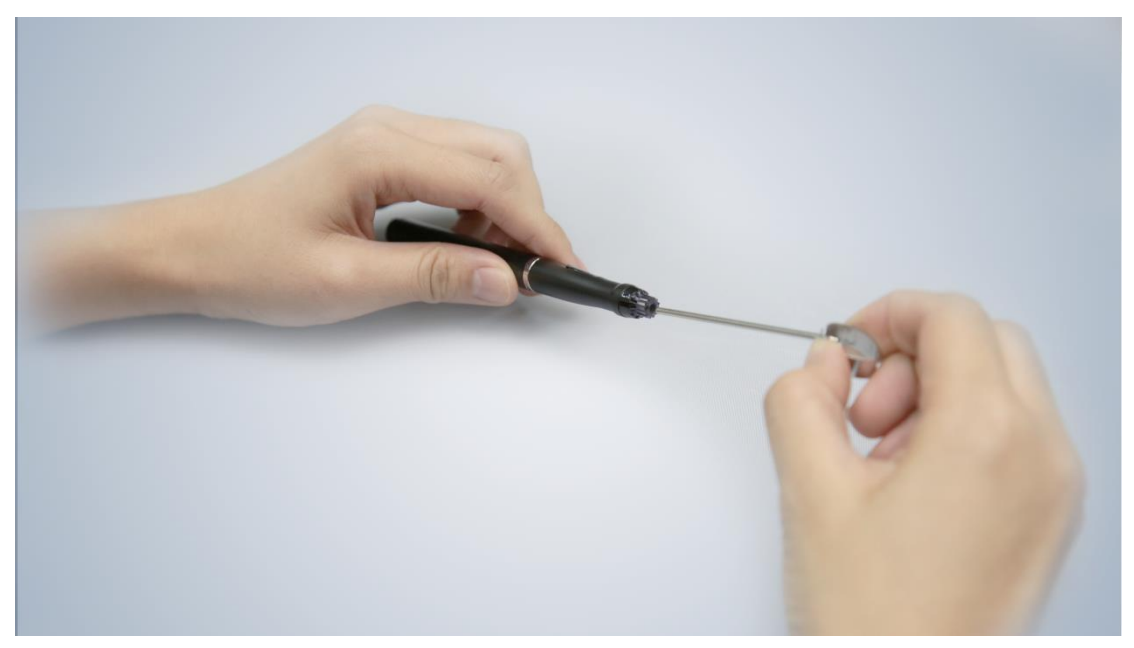

<span id="page-6-0"></span>手写笔的连接

1.将 USB 连接线的一端与信号接收器相连

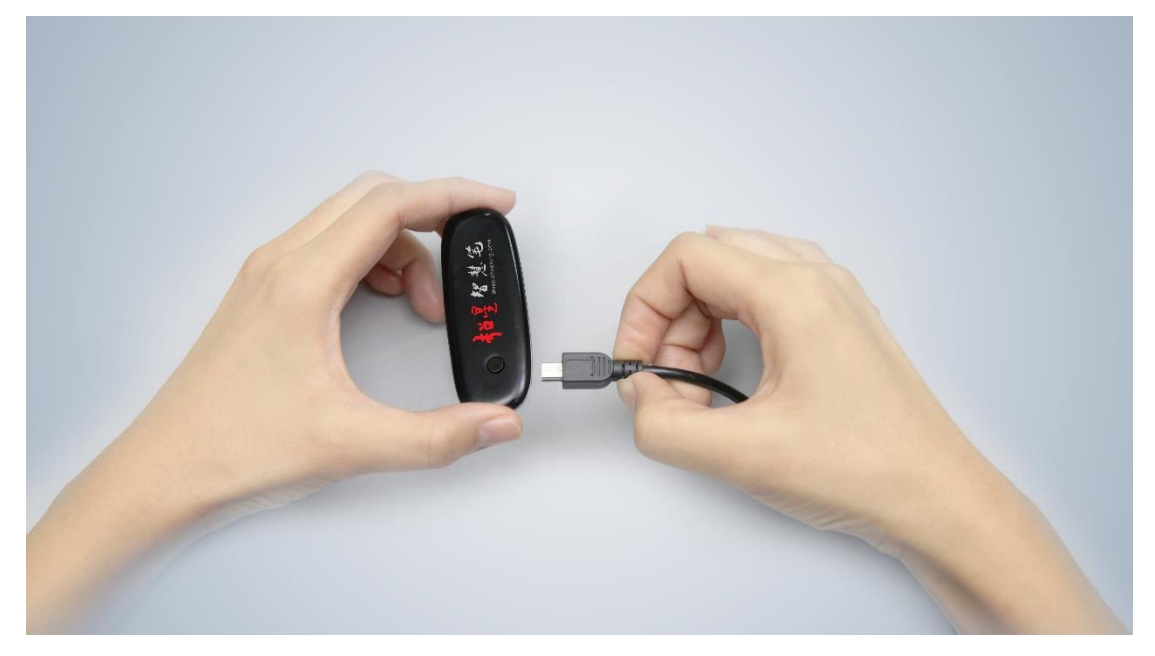

2.将 USB 另一端与电脑的 USB 接口相连

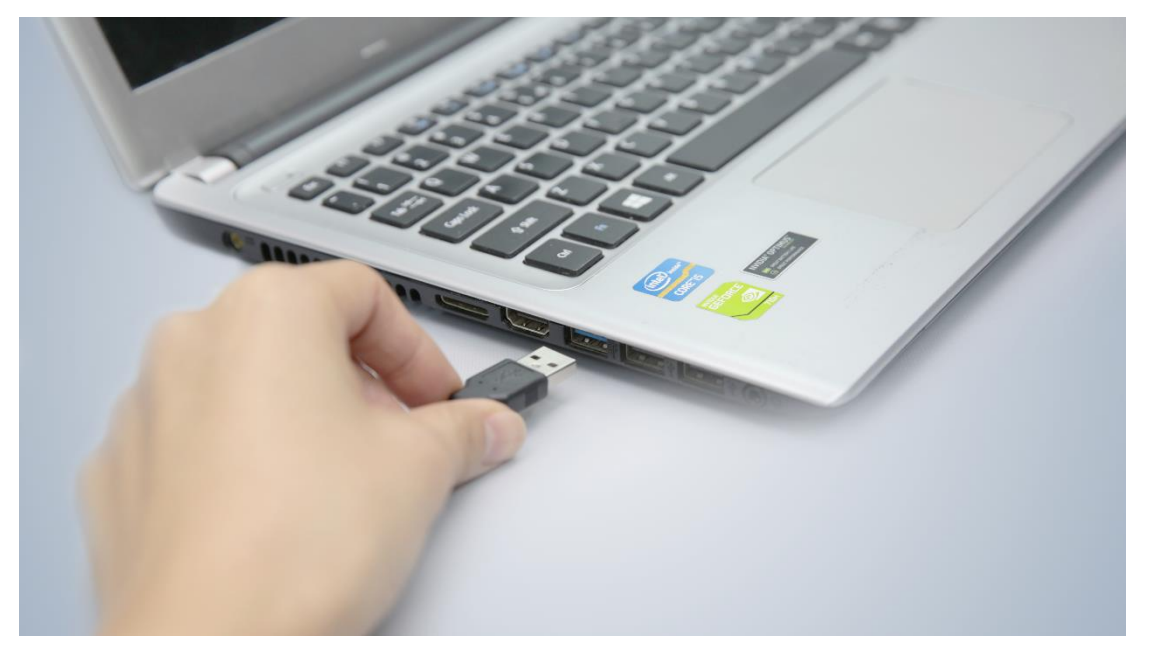

#### 3.再将接收器夹在 A4 纸上

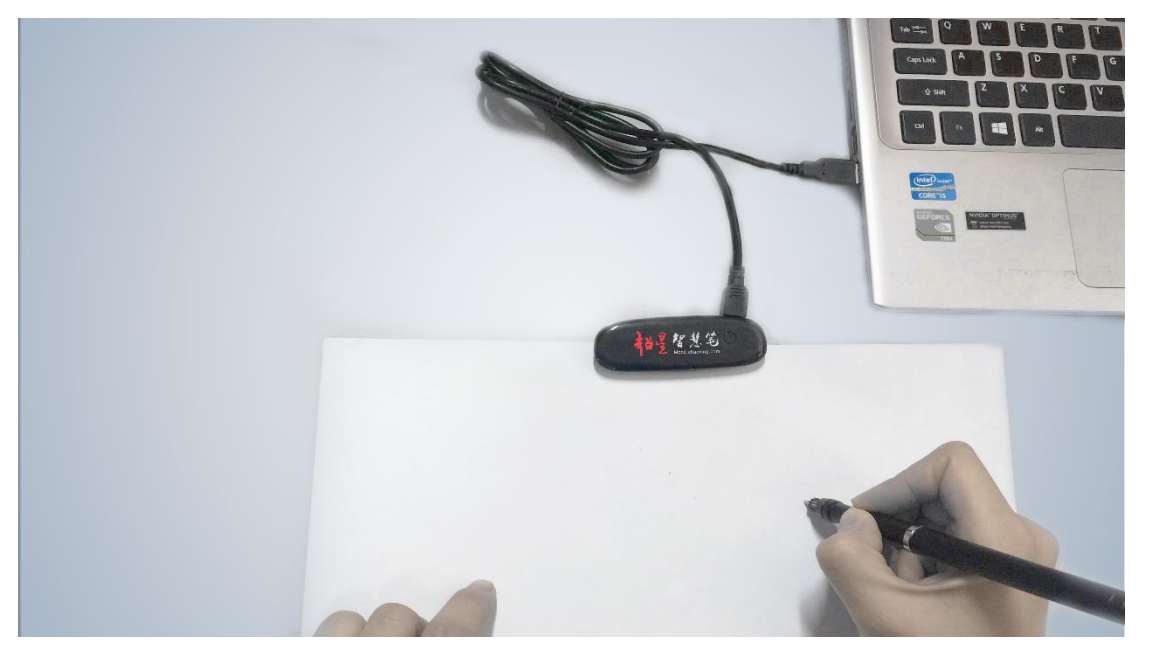

# <span id="page-7-0"></span>超星在线课程制作系统的使用方法

# <span id="page-7-1"></span>开始菜单

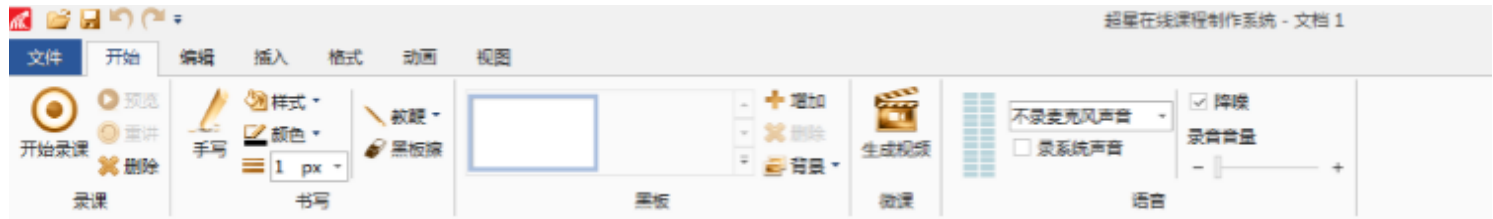

1.黑板:可选择不同颜色、不同背景图作为黑板背景,可增加、可删除

2.手写:可选择笔的样式、笔的颜色、笔的粗细

3.黑板擦:擦去笔迹

4.教鞭:代替鼠标,可选不同样式

### <span id="page-8-0"></span>编辑菜单

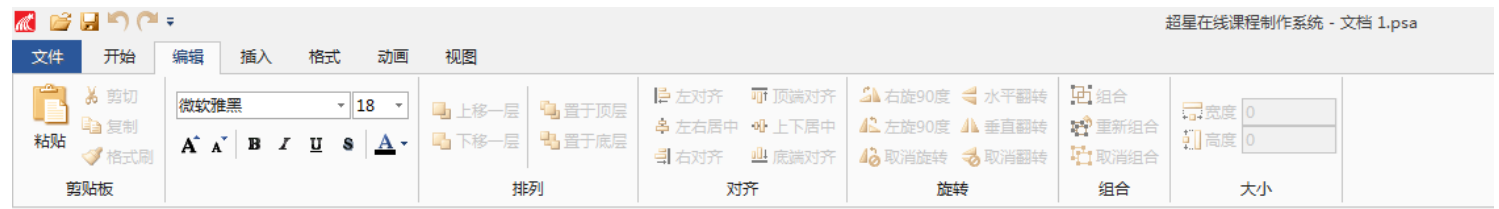

1.剪贴板:剪切、粘贴、复制、格式刷

- 2.排列:可编辑文字及图片的层次、顺序
- 3.对齐:可编辑文字、图片的对齐方式
- 4.旋转:可调整文字、图片等的方向
- 5.组合:可将编辑界面内的不同文字、图片的图层组合成一个图层
- 6.大小:可调整添加的文字、图片的大小

## <span id="page-8-1"></span>插入菜单

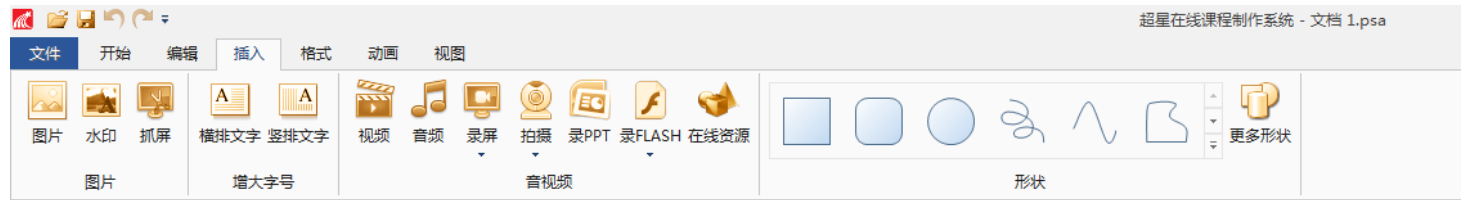

1.图片:可设置图片的大小,添加动态。

2.文字:可设置横排文字、竖排文字。

3.视频:视频可调整尺寸大小,在右上角的属性中可将背景、线条色、线型、阴 影、音视频进行编辑,

4.音频:在音视频中可调整视频的开始时间,也可从中勾选禁用视频或禁用音频, 从中只显示老师的教学动态效果或声音效果。、

5.录屏:可记录老师在做课过程中的所有动态。

6.拍摄:实时视频,老师可出镜的方式来授课。视频录制是老师可通过摄像头把 老师的动态录制下来成为视频的课件插入在视频中用于教学。

7.录 PPT:先将 PPT 放在黑板上,点击开始可将 PPT 上的所有操作和讲解录制成 视频。

8.在线资源:大量的图片素材可以随意添加

9.形状:图形的添加,图形的动态变化,出现的先后效果,填充颜色,多边形的 轮廓编辑,预览全部开始录制就可把图形的整个动态录制成视频。

#### <span id="page-9-0"></span>格式菜单

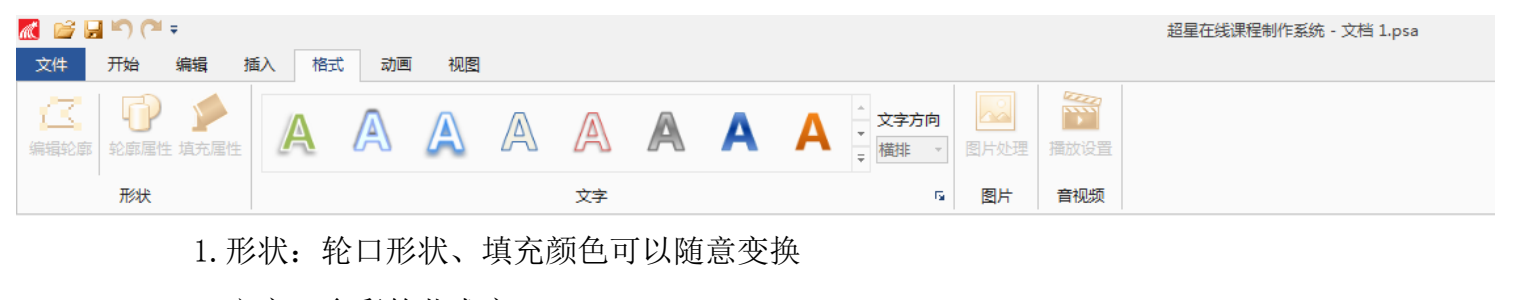

<span id="page-9-1"></span>2.文字:多彩的艺术字

#### 动画菜单

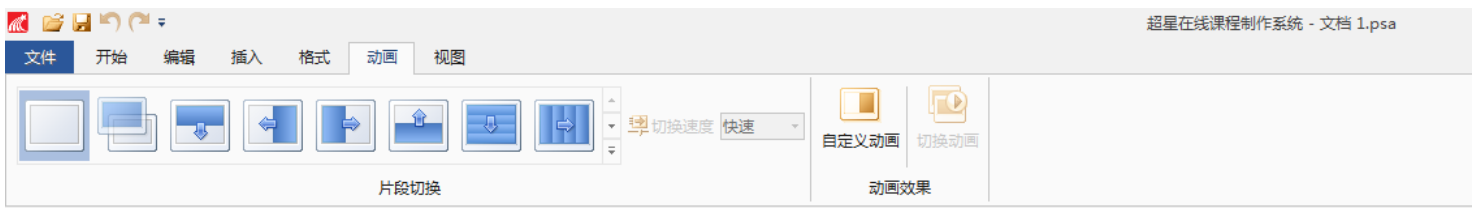

1. 动画效果像 Power Point 一样简单添加,转换切换的效果缤纷绚丽

<span id="page-10-0"></span>生成高清视频

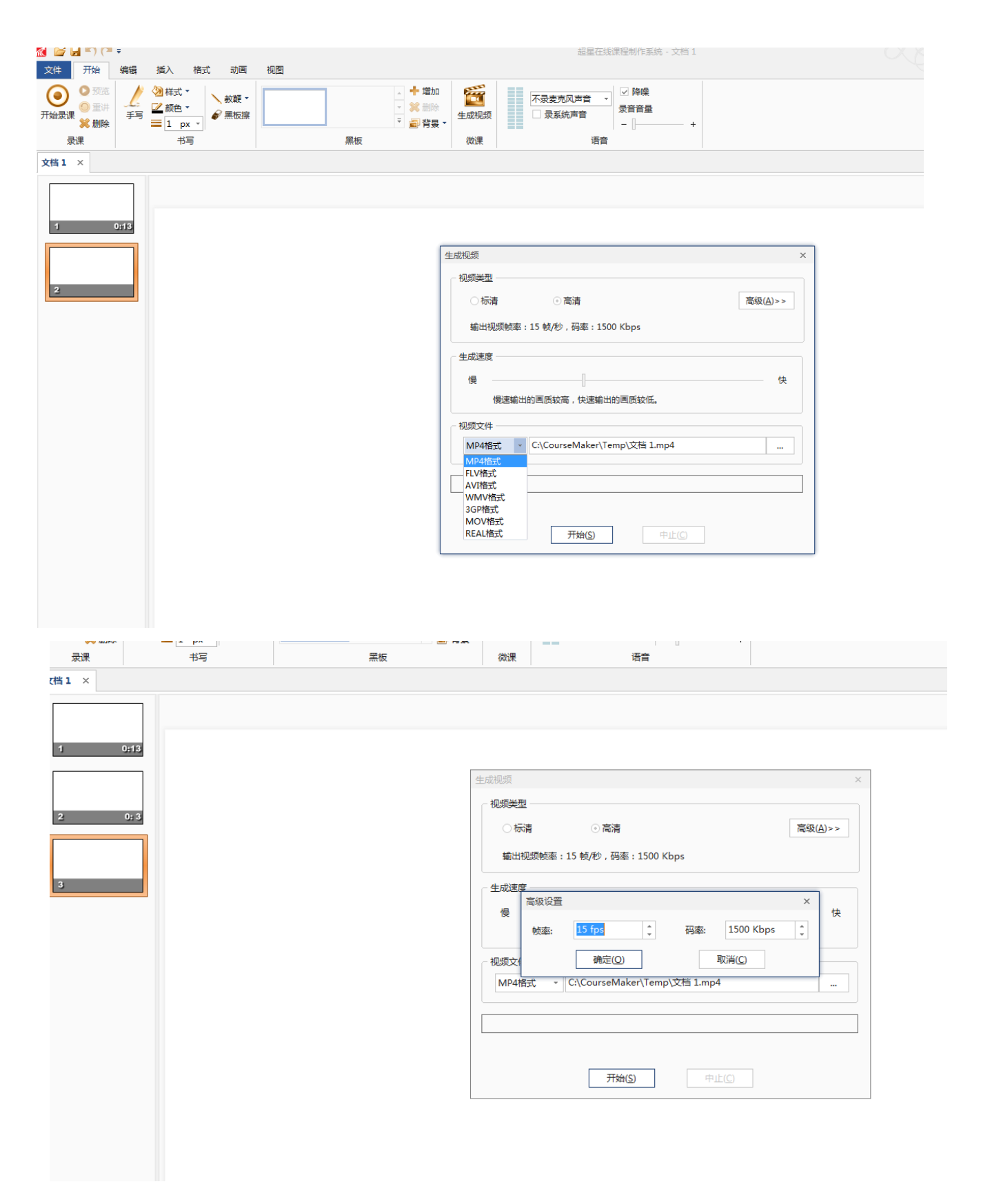

# <span id="page-11-0"></span>超星智慧笔的优势

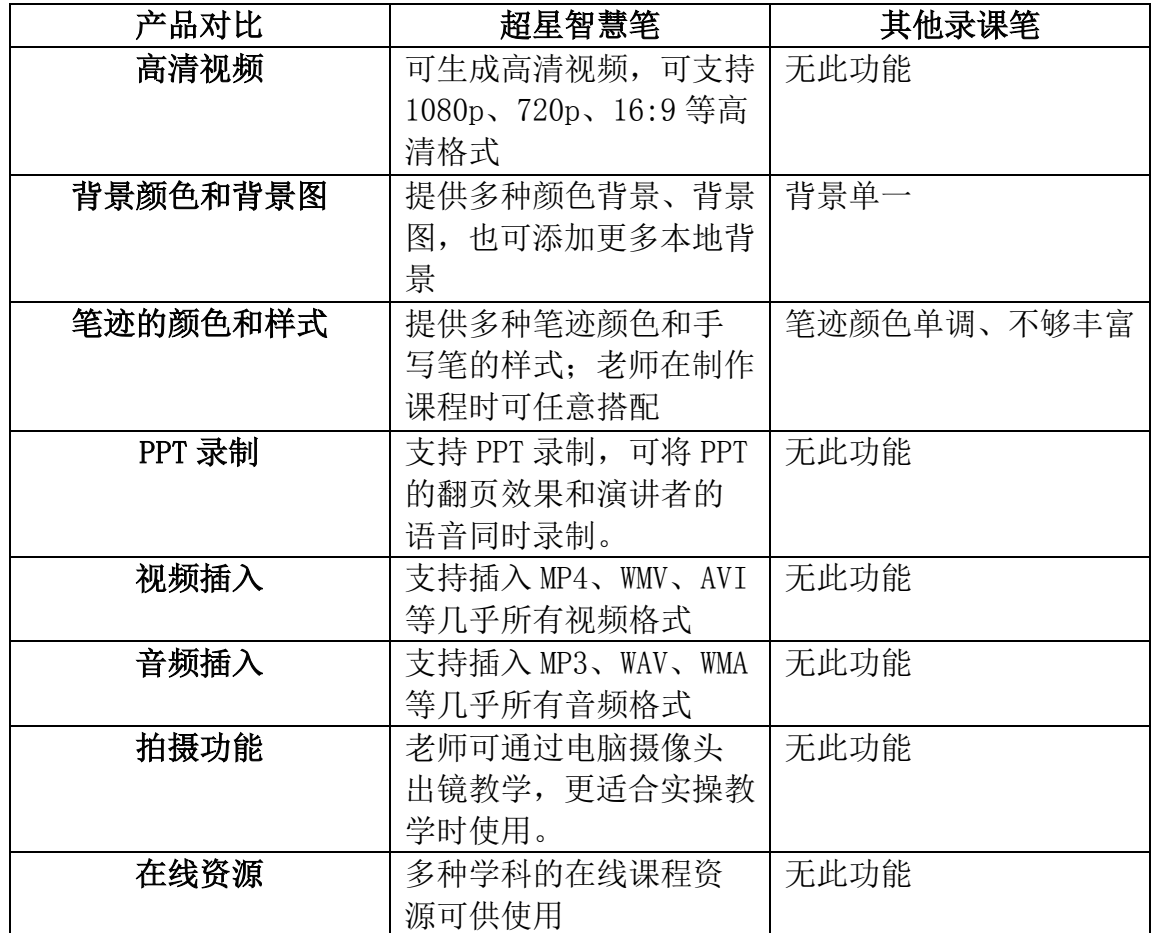

 一支笔可以让老师的 ppt、电子课件通过手写的方式简单、方便的制作;一支笔 可以生成高清视频,将老师的教学资源永久保存,让学生可以反复学习;一支笔可 以添加多种平台上的教学资源,不再受本地资源的限制;一支笔可以书写不同色彩 的视频课程!